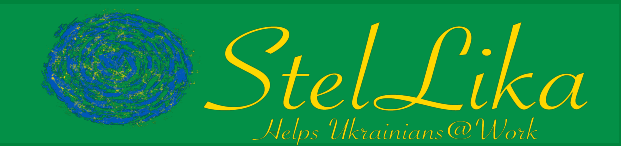

# **DigiD, Ваш онлайн-ідентифікатор особи**

В Нідерландах Вам потрібен DigiD (аналог «Дії» в Україні). За допомогою DigiD Ви можете ідентифікувати себе онлайн та увійти на веб-сайти державних інстанцій, як-от муніципалітету, банку соціального страхування (Sociale Verzekeringsbank) та Податкової служби. DigiD також використовується на веб-сайтах лікарень, аптек чи компаній медичного страхування. Веб-сайти, для яких потрібен DigiD, містять такий DigiD-логотип:

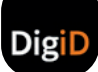

## **Запит DigiD**

Для запиту DigiD Вам необхідно ввести особистий ідентифікаційний номер (BSN) та дату народження. Особистий ідентифікаційний номер, який Ви отримали під час реєстрації в муніципалітеті, складається з 9 цифр. Також потрібно зазначити номер будинку чи квартири та поштовий індекс адреси, за якою Ви зареєстровані. Якщо Ви перебуваєте в муніципальному пункті прийому біженців, Вам необхідно зазначити номер будинку та поштовий індекс пункту прийому.

- Відвідайте веб-сторінку www.digid.nl.
- Натисніть на 'Запит чи активація' ('Aanvragen of activeren').
- Внизу екрана натисніть на 'Формуляр запиту DigiD' ('Aanvraagformulier DigiD').
- Введіть Ваші дату народження, поштовий індекс та номер будинку чи квартири і натисніть на 'Далі' ('Volgende').
- Вигадайте та введіть ім'я користувача і пароль. Для підтвердження пароль необхідно ввести двічі.
- Введіть свій номер телефону та електронну адресу і натисніть на 'Далі' ('Volgende').
- На зазначений номер телефону буде надіслано смс із кодом. Введіть цей код і натисніть на 'Далі' ('Volgende').
- На зазначену електронну адресу буде надіслано е-мейл, у якому міститься код. Введіть цей код і натисніть на 'Далі' ('Volgende').

Таким чином Ви здійснили запит DigiD. Протягом 3 робочих днів Ви отримаєте листа поштою. Зверніть увагу: активація за допомогою кода в листі, імені користувача та паролю має бути здійснена впродовж 21 дня.

#### **Активація DigiD**

- Відвідайте веб- сторінку www.digid.nl і натисніть на 'Запит чи активація' ('Aanvragen of activeren').
- Натисніть на 'Введіть код активації' ('Activeringscode invoeren').
- Для активації DigiD введіть ім'я користувача DigiD та пароль. Натисніть на 'Увійти' ('Inloggen').
- На зазначений під час запиту номер телефону буде надіслано смс із кодом. Введіть цей код і натиcніть на 'Далі' ('Volgende').
- Введіть код, зазначений у листі. Натисніть на 'Активація' ('Activeren').

Ваш DigiD активовано. Віднині Ви можете входити на веб-сайти державних інстанцій, для яких потрібен DigiD.

## **Додаток DigiD app**

Додаток DigiD – найлегший спосіб безпечного використання онлайн-ідентифікатора. Тоді Вам буде непотрібно запам'ятовувати складний пароль, а лише вводити пін-код, який Ви обираєте самостійно. Завантажте додаток DigiD в Google Play чи Apple App Store. Спершу додаток необхідно активувати.

- Відкрийте додаток і натисніть на 'Активація' ('Activeren').
- Додаток DigiD запитає, чи використовуєте Ви додаток на іншому пристрої. Оберіть 'Ні' ('Nee').
- Введіть ім'я користувача DigiD та пароль і натисніть на 'Далі' ('Volgende').
- Вигадайте та введіть пін-код. Повторіть пін-код. Віднині Ви входите у додаток за допомогою цього пін-коду.
- Додаток DigiD запитає, чи бажаєте Ви активувати 'Перевірку посвідчення особи' ('ID-check'). Якщо Ви користуєтеся iPhone, натисніть на 'Розпочати сканування' ('Start scannen'). На апараті Android сканування відбувається автоматично. Зачекайте 10 секунд. Додаток видасть опцію пропустити крок сканування. Натисніть на 'Пропустити сканування' ('Scan overslaan').
- Вам надійде смс із 6-значним кодом. Введіть цей код у додатку DigiD.
- Зараз Ви бачите на екрані два помаранчові слайдери. Залишіть їх увімкненими.
- Введіть свою електронну адресу, якщо Ви не зробили цього раніше, і потім введіть контрольний код, який буде надіслано на цю адресу.

Ваш додаток DigiD активовано і Ви можете одразу розпочати користування.

### **[Відео-пояснення щодо DigiD нідерландською й англійською мовами](https://digid.uabc.nl/nl/)**

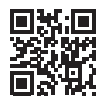

### **[Запит чи активація DigiD](https://www.digid.nl/digid-aanvragen-activeren)**

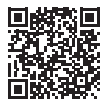